## Работа с вкладками. Многоуровневое меню

В таком проекте пользователь сам решает, на какие вкладки ему переходить и в каком порядке. Самым разумным для него будет переходить от первой к последней. Но при такой навигации он не видит структуры информации, не имеет некого подобия оглавления.

Вы можете немного помочь пользователю разобраться в структуре, добавив в окно многоуровневое меню, отражающее структуру вашей информации. После того, как пользователь выберет соответствующий пункт меню, вы сделаете активной нужную вкладку.

При создании проекта вы вольны поступить по-разному: можно все изображения, тексты, настройки шрифта и т.п. загрузить в начале программы, а потом при создании фреймов использовать нужные; а можно создавать эти объекты по мере надобности – этот способ позволит не запутать в том, какой объект в каком фрейме используется (естественно, общеупотребительные элементы удобнее создавать в начале программы).

Попробуем использовать для иерархического меню виджет Мепи. Мы будем создавать меню следующей структуры:

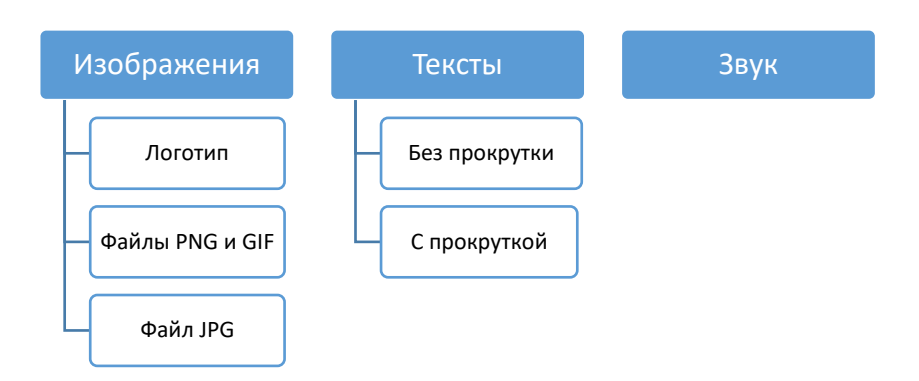

Создадим экземпляр меню окна: mn=Menu() Создадим два экземпляра подменю - для изображений и текстов:  $mn$  img = Menu()  $mn$  txt = Menu()

Для добавления пунктов основного меню вызывается метод add cascade() - он позволяет пункту либо выполнять команду, либо содержать подменю. Текст пункта меню задается параметром *label*. Если пункт вызывает подменю, то должен быть указан параметр тепи=подменю. Ели же пункт должен выполнить какую-то команду, то используется параметр *command=имя функции* (функция предварительно должна быть описана). В нашем примере это будет выглядеть так:

```
def go fr6():
    nb.select(fr6)
```

```
mn.add cascade(label="Изображения", menu=mn img)
mn.add cascade(label="Тексты", menu=mn txt)
mn.add cascade (label="3Byk", command=qo fr6)
```
Для добавления пунктов в подменю вызывается метод *add\_command*(). Обратите внимание, что предыдущий пример мог выглядеть и так:

 $def go fr6()$ :

```
nb.select(fr6)
```

```
mn.add cascade(label="Изображения", menu=mn img)
mn.add cascade(label="Тексты", menu=mn txt)
mn.add command(label="3Byk", command=go fr6)
```
Но лучше, если все пункты верхнего уровня (основного меню) будут добавлены методом add cascade()

В нашем примере добавим пункты в подменю:

```
def qo fr1():
    nb.select(fr1)
def go fr2():
    nb.select(fr2)
def go fr3():
    nb.select(fr3)
def go fr4():
    nb.select(fr4)
def go fr5():
    nb.select(fr5)
mn imq.add command(label="Логотип", command=qo fr1)
min imq.add separator()
mn imq.add command(label="Файлы PNG и GIF", command=go fr2)
mn img.add command(label="Файл JPG", command=go fr3)
mn txt.add command(label="Ees прокрутки", command=go fr4)
mn txt.add command(label="C прокруткой", command=qo fr5)
```
Обратите внимание на метод *add\_separator*() – он добавляет линию-разграничитель.

По умолчанию все пункты, включающие подменю, будут содержать пунктирную линию щелчок по ней позволяет отсоединить подменю от графического окна. Если же задать параметр метода *tearoff=0*, то подменю не сможет быть отсоединено.

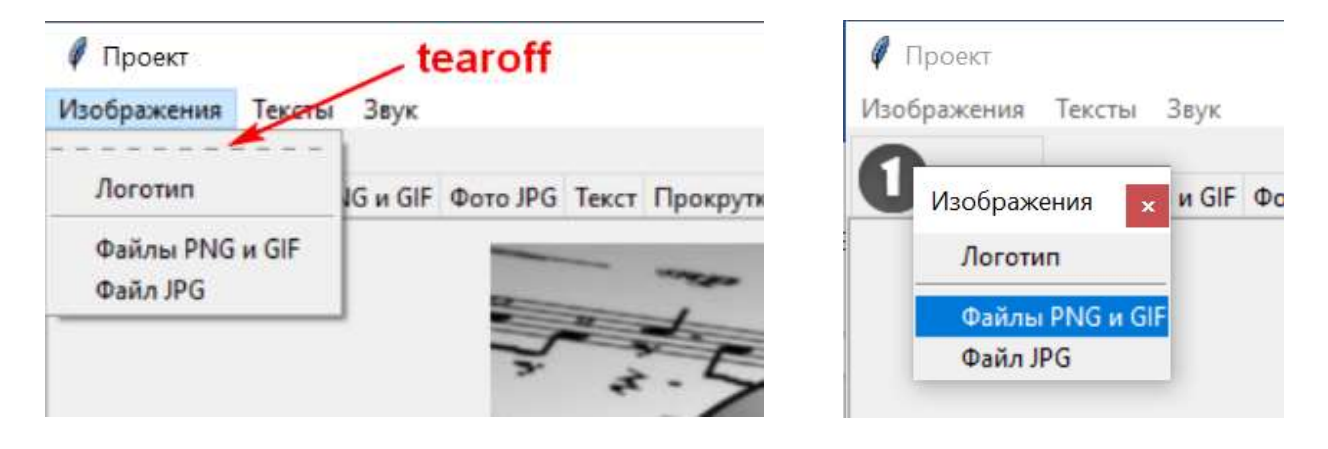

Внимание!!! Недостаточно просто создать меню – его надо установить для текущего окна с помощью параметра *menu* в методе *config()*:

## **tk.config(menu=mn)**

Вы можете добавить в полную версию предыдущей программы приведенный ниже код. Добавить можно как в начало программы – даже до создания *Notebook*, – так и в конец программы – после создания всех фреймов.

```
def go_fr1():
     nb.select(fr1)
def go_fr2():
     nb.select(fr2)
def go_fr3():
     nb.select(fr3)
def go_fr4():
     nb.select(fr4)
def go_fr5():
     nb.select(fr5)
def go_fr6():
     nb.select(fr6)
mn=Menu()
mn \text{ img } = \text{ Menu}()mn txt = Menu()mn.add_cascade(label="Изображения",menu=mn_img)
mn.add_cascade(label="Тексты",menu=mn_txt)
mn.add_cascade(label="Звук",command=go_fr6)
mn_img.add_command(label="Логотип",command=go_fr1)
mn_img.add_separator()
mn_img.add_command(label="Файлы PNG и GIF",command=go_fr2)
mn_img.add_command(label="Файл JPG",command=go_fr3)
mn_txt.add_command(label="Без прокрутки",command=go_fr4)
mn_txt.add_command(label="С прокруткой",command=go_fr5)
tk.config(menu=mn)
```